# **URL Reference**

- [Overview](#page-0-0)
- [sitemap.xml](#page-0-1)
- [SearchIndex](#page-0-2)
- [RecomputeInferences](#page-0-3)
- [revisionInfo](#page-0-4)
- [freemarkersamples](#page-0-5)
- [vivosolr](#page-0-6)

## <span id="page-0-0"></span>**Overview**

VIVO has several pages that can be reached by adding one of the words below to the end of your VIVO URL. For example, if the URL of your VIVO home page is http://vivo.myschool.edu, then you can access a page regarding revision information by accessing http://vivo.myschool.edu /revisionInfo.

#### <span id="page-0-1"></span>sitemap.xml

See the XML VIVO generates for your site's sitemap.

#### <span id="page-0-2"></span>SearchIndex

Show search index status and access to rebuild the VIVO search index

### <span id="page-0-3"></span>RecomputeInferences

Review all triples in the triple store and add inferences to the inference graph as needed.

### <span id="page-0-4"></span>revisionInfo

Show a page of version information including date and time of most recent build, as shown below.

### **Revision Information**

#### Levels:

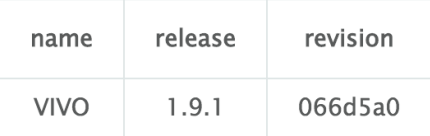

#### **Build date:**

Thursday, October 6, 2016 5:00:03 PM EDT

#### <span id="page-0-5"></span>freemarkersamples

Displays a page of Freemarker widget results. The template for this page can be found here vitro-core/webapp/web/templates/freemarker/body/samples.ftl.

#### <span id="page-0-6"></span>vivosolr

Display the VIVO Solr search index control panel